# **How to Brand a Classroom**

ProProfs Quiz Maker allows you to customize your classroom branding for a personalized

experience. You can do this by adding/editing the quiz title, description, and logo for your classroom login page.

Follow the step-by-step guide below to learn how you can brand your classroom.

Here's how your Classroom login screen gets enhanced with branding and customization options:

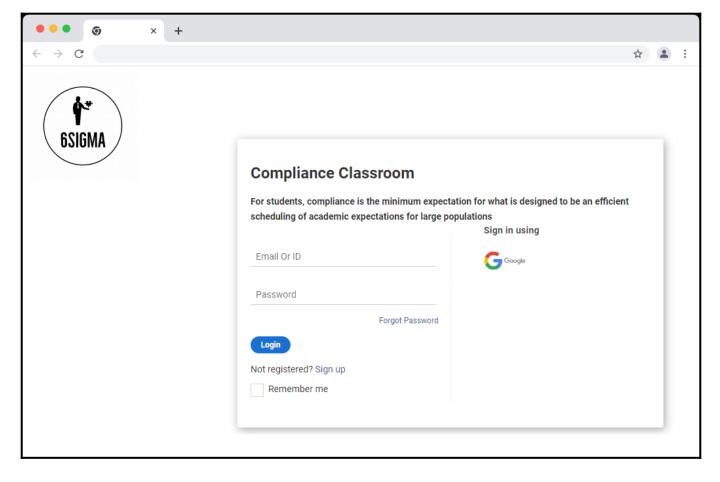

### By branding your classrooms, you can:

- Make your classroom login screen impressive and attractive
- Showcase your or your client's brand identity

## **How to Brand Your Classroom**

### Step 1: Go to "Classroom."

| Copyright © 2014 ProProfs |
|---------------------------|
|---------------------------|

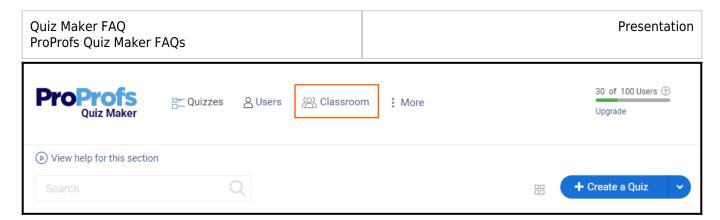

Step 2: Navigate to your classroom and click "Edit."

| Advance SOM                     |
|---------------------------------|
| Cyber Security                  |
| Compliance Class        ☐ Theme |
|                                 |

Step 3: Click "Welcome Screen > Login Form."

| Copyright © 2014 ProProfs | Page 2 |
|---------------------------|--------|
|                           | 5      |

| ProProfs<br>Online Classroom |   |
|------------------------------|---|
| ကြ Welcome Screen            | ~ |
| Login Form                   | > |
| Registration Form            | 2 |
| Theme Settings               |   |
| Theme                        | > |
| Background                   | > |
| Font                         | > |
| Button                       | > |
| Dashboard                    | > |
| Settings                     | > |

**Step 4:** Under the "**Login Form**," edit the classroom title, description, and logo. Click "**Save**" to apply the changes.

| Copyright © 2014 ProProfs | Page 3 |
|---------------------------|--------|
|---------------------------|--------|

| Quiz Maker FAQ<br>ProProfs Quiz Maker FAQs |                         | Presentation  |
|--------------------------------------------|-------------------------|---------------|
| ProProfs<br>Online Classroom               |                         | ← Back Save   |
| Login Form  Title  Online Classroom        |                         |               |
| Compliance Classroom                       | Compliance Classroom    |               |
| Description (?)                            | Email or ID             | Sign in using |
| Rename ID ③                                | Password                | G             |
| Logo                                       | Forgot passw            | vord          |
| ProProfs<br>Online Classroom               | Login                   |               |
| Change                                     | Not registered? Sign up |               |
|                                            | Remember me             |               |
|                                            |                         |               |

That is all about customizing your classroom branding in ProProfs Quiz Maker.

### **Related Articles:**

- How to Customize and Brand a Quiz Certificate
- How to Add a Theme to Quiz
- How to Brand a Classroom

| Copyright © 2014 ProProfs | Page 4 |
|---------------------------|--------|
|---------------------------|--------|